## **SVG IN LWC**

How to add SVG Icon to LWC?

You have received an SVG icon from a UX/UI designer and need to use it in an LWC.

You have a few options:

- **Add it directly to the HTML**, which can make your code a bit messy since SVG code is usually quite long.
- **Add the icon as a static resource**, which can make it even more challenging.

**Alternatively, you can convert the SVG icon to a CSS background.**

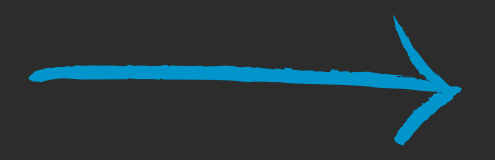

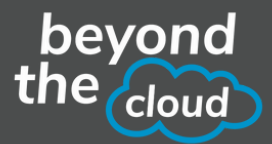

## How to do it?

1.Go to https://www.svgbackgrounds.com/tools/svg-to-css/ or just google "**svg to css**".

- 2.Insert your SVG icon.
- 3. Copy the generated CSS's code.
- 4.Add the code to your LWC's CSS as a background-image.

## **O SVG Input**

Insert your SVG code below:

<svg xmlns="http://www.w3.org/2000/svg" xmlns:cc="http://creativecommons.org/ns#" xmlns:dc="http://purl.org/dc/elements/1.1/" xmlns:rdf="http://www.w3.org/1999/02/22-rdf-syntax-ns#" xmlns:xlink="http://www.w3.org/1999/xlink" version="1.1" viewBox="0 0 273 191">

## **O CSS Output**

Tips below for better output.

background-image: url('data:image/svg+xml,<svg xmlns="http://www.w3.org/2000/svg" xmlns:cc="http://creativecommons.org/ns%23" xmlns:dc="http://purl.org/dc/elements/1.1/" xmlns:rdf="http://www.w3.org/1999/02/22-rdf-syntax-ns%23" xmlns:xlink="http://www.w3.org/1999/xlink" version="1.1"

<template> <div class="salesforce-logo"></div> </template>

.salesforce-logo { width: 273px; height: 191px; background-image: url("data:image/svg+xml,%3Csvg xmlns='http://www.w3.org/2000/svg' xmlns:cc='http://creativecommons.org/ns%23' xmlns:dc='http://purl.org/dc/elements/1.1/' xmlns:rdf='http://www.w3.org/1999/02/22-rdf-syntax-ns%23' xmlns:xlink='http://www.w3.org/1999/xlink' version='1.1' viewBox='0 0 273 191'%3E%3Ctitle%3ESalesforce.com logo%3C/title%3E%3Cde......"); ł

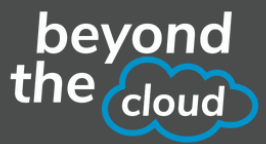